# 2021

# ARES TARGETING SYSTEM *English manual*

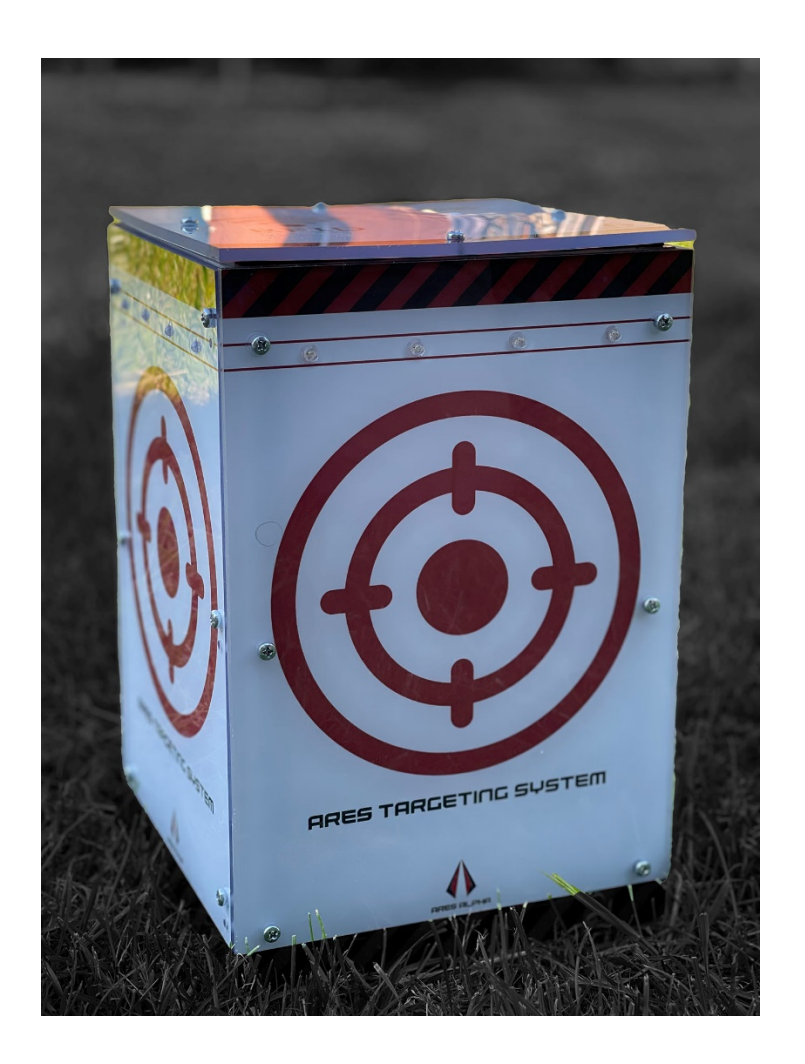

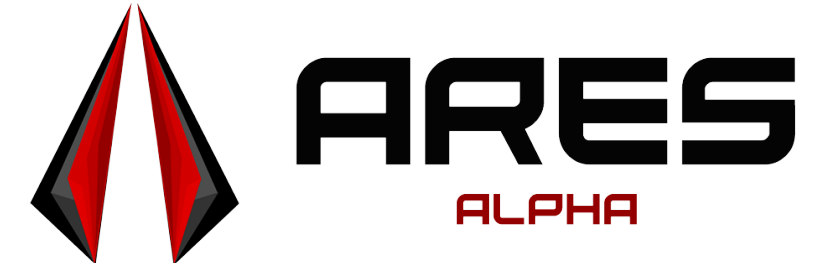

ares-alpha.com/shop Ver 3.00

# Contents

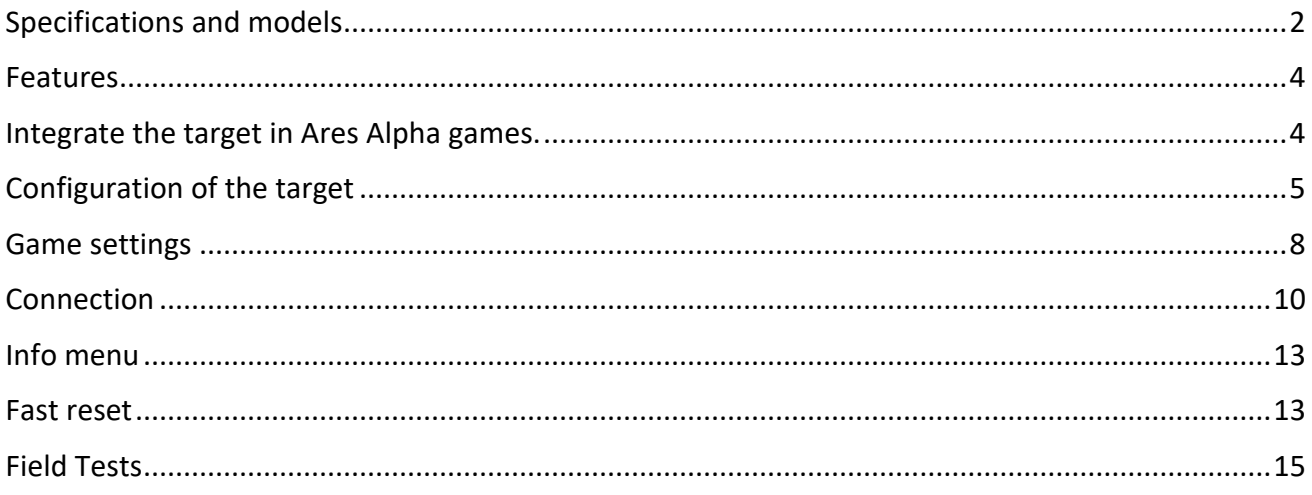

### <span id="page-2-0"></span>Specifications and models

Ares Targeting System is the most advanced electronic airsoft target. It's fully integrated with the Ares Alpha app, but it can also be used as a standalone target. It counts BB's hits from all directions and keeps score in real time.

Made of strong compact polycarbonate, it can sustain any BB hit, even from powerful airsoft sniper guns. Attach it to a vehicle and bring a new level of realism in airsoft by destroying the target!

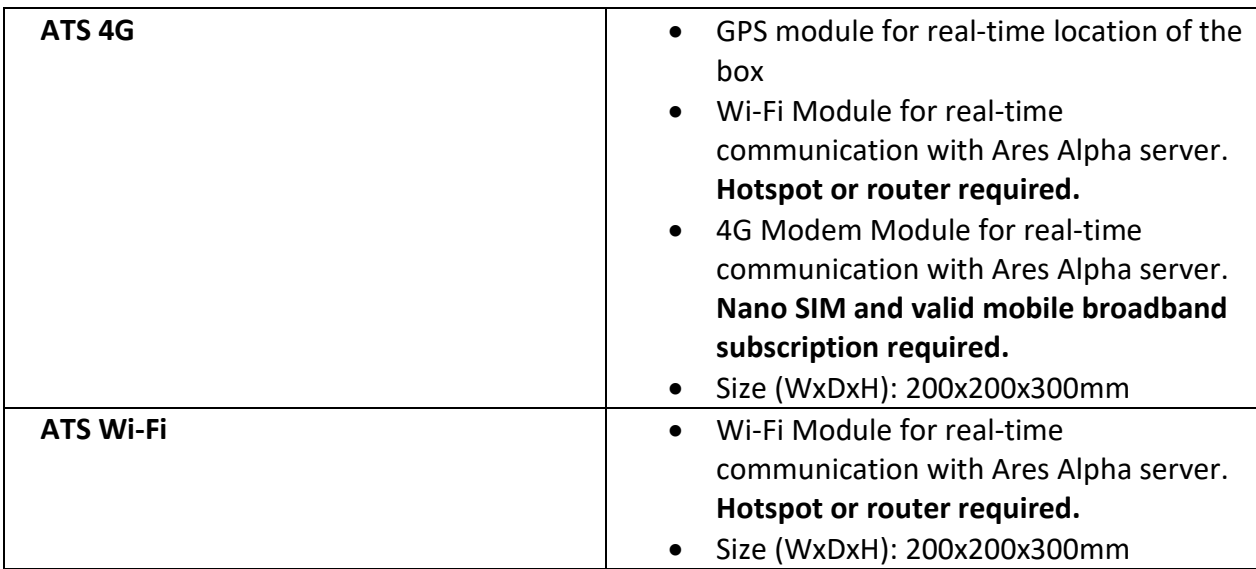

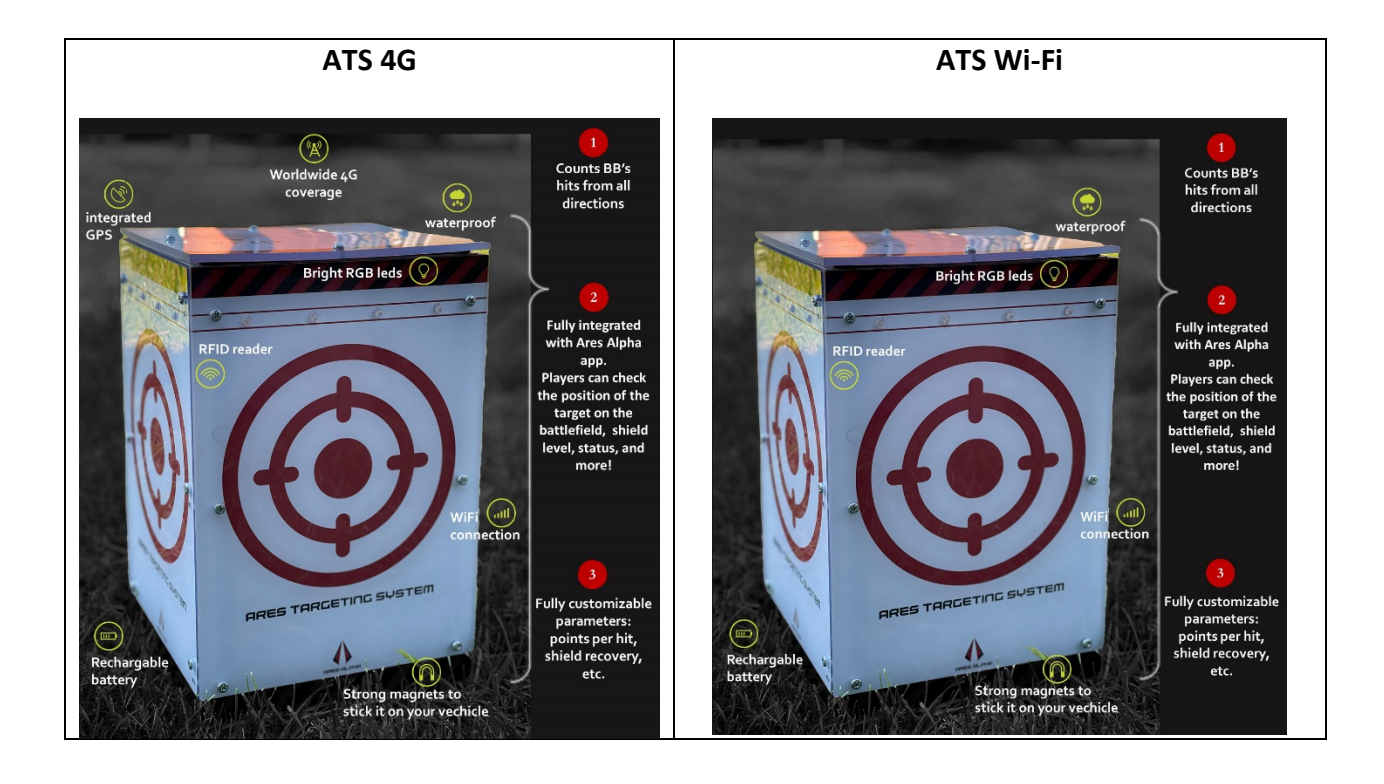

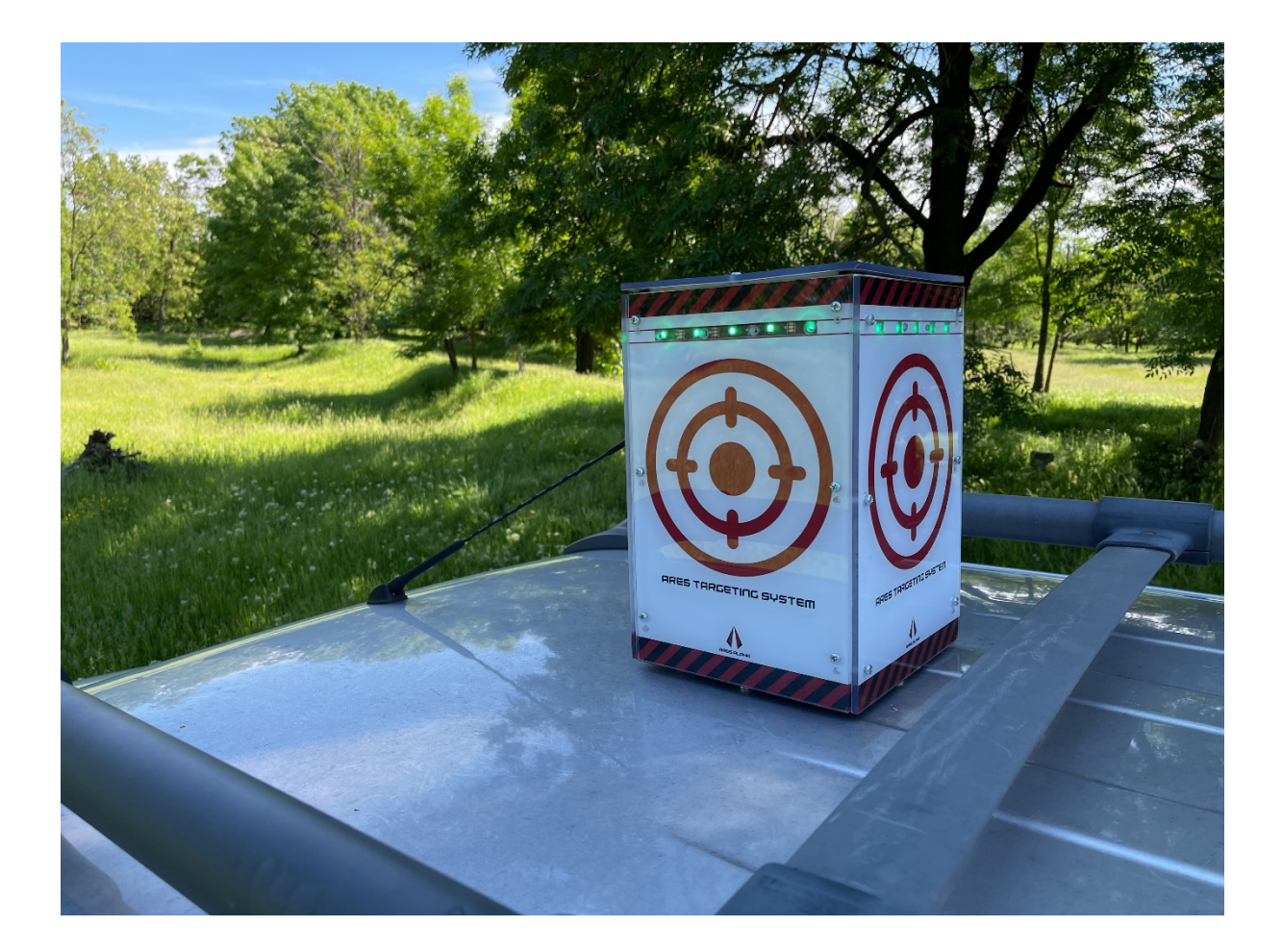

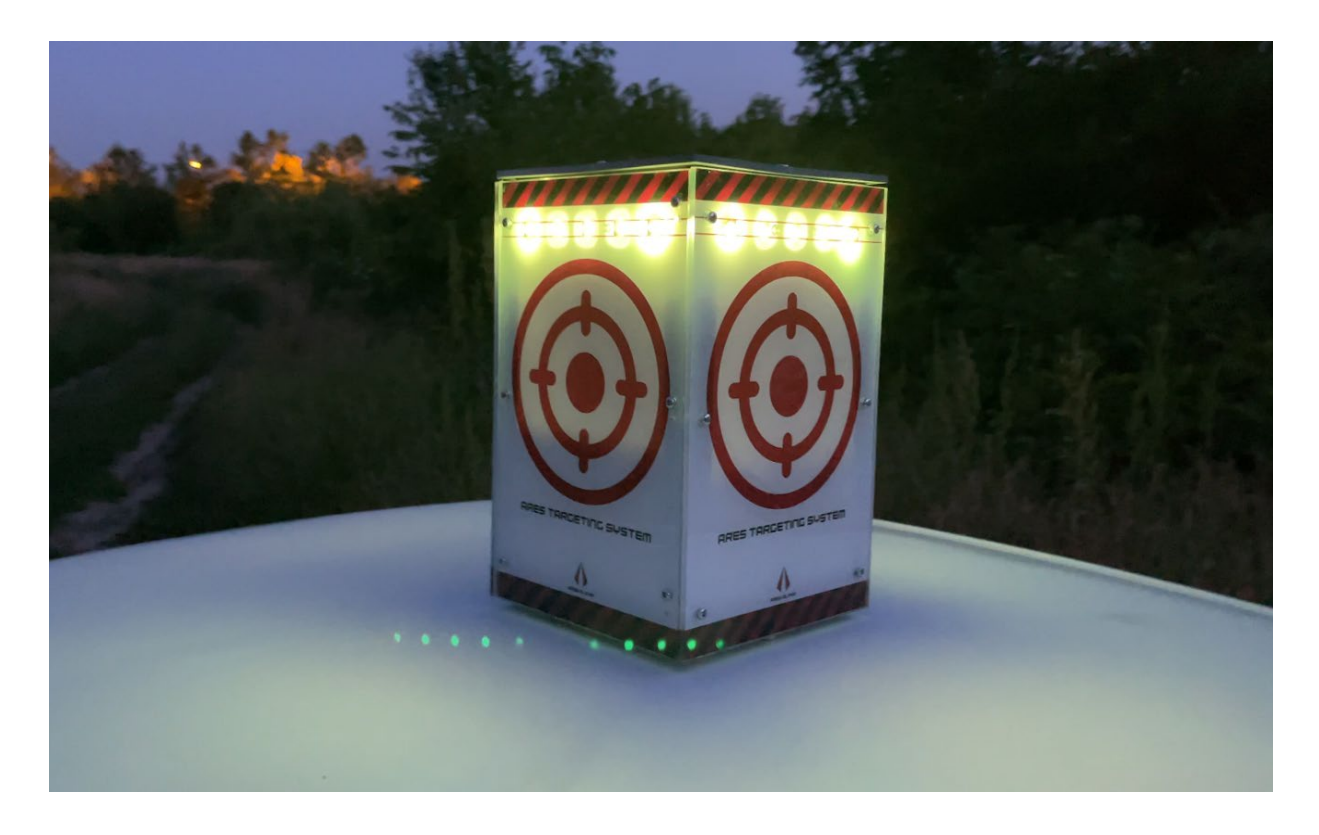

#### <span id="page-4-0"></span>Features

- Counts all BB's, from all directions.
- Strong construction, resistant to snipers hits.
- Wi-Fi mode: Connect to Ares-Alpha servers by using your own router or hotspot.
- Fully integrated with Ares-Alpha app.
- All players can check in real-time shield level and status of the target.
- Advanced admin interface: you can change parameters like shield level, points per hit, etc.
- Using the magnets, you cand attach it to your vehicle. Bring a new level of realism in airsoft by "destroying" vehicles.
- Waterproof design: use outside in any conditions.
- Bright RGB LEDs to view target shield and status from distance.
- Integrated rechargeable battery.
- Online firmware updates for future improvements.
- RFID reader for fast target reset. Use **RED tag** for reseting the target and **BLUE tag** to enter in admin mode.

#### <span id="page-4-1"></span>Integrate the target in Ares Alpha games.

- 1. Log on to ares-alpha.com with your credentials (user and passwords are created when you are installing Ares-Alpha mobile application from iOS Store or Google Play).
- 2. Define your ATS on **My props** menu by adding it's serial number.

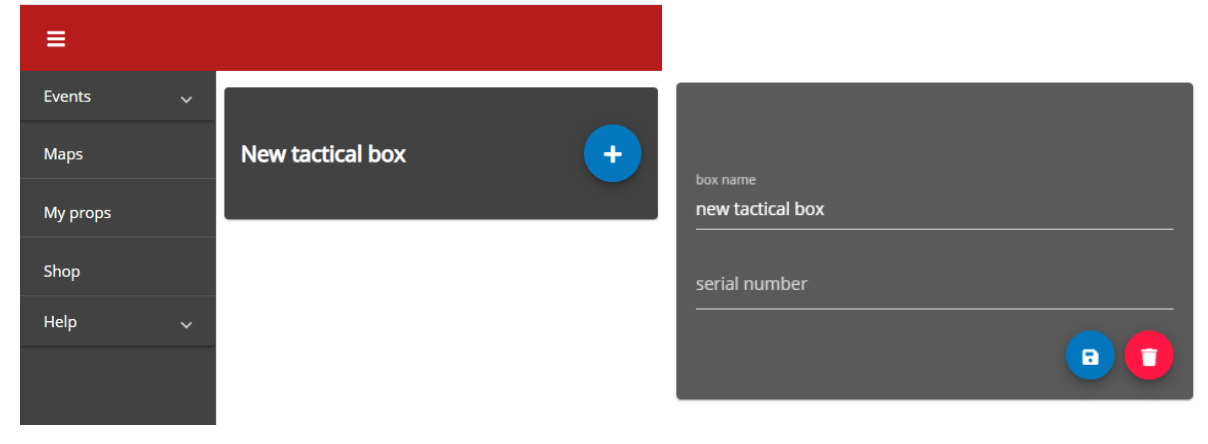

3. Turn the ATS on, and wait a few minutes to connect it to ares-alpha servers. You can check ATS status directly on the website.

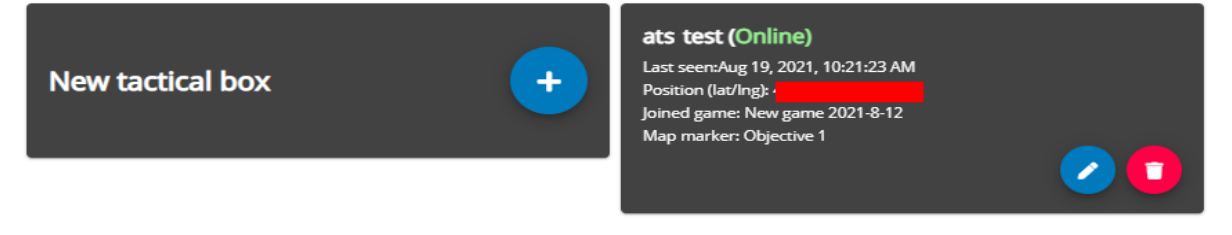

- 4. Define a new map on ares-alpha.com website.
- 5. Add a new marker.
- 6. Associate your ATS with this marker.
- 7. Save the map and use it on any event created on ares-alpha.com.
- 8. As Game Master, scan the event QR code to join the game.
- 9. Scan the ATS QR Code to join it in this specific game.
- 10. **Don't forget this step, otherwise you won't see any updates of ATS on the game!**
- 11. From now on, all players who joined the game can see on the map how the marker will change the color according to shield level of the target. Also, everybody can track the movement of ATS on the map.
- 12. All points lost by the team when the target is destroyed will be shown in real-time to all players who is using Ares Alpha application.

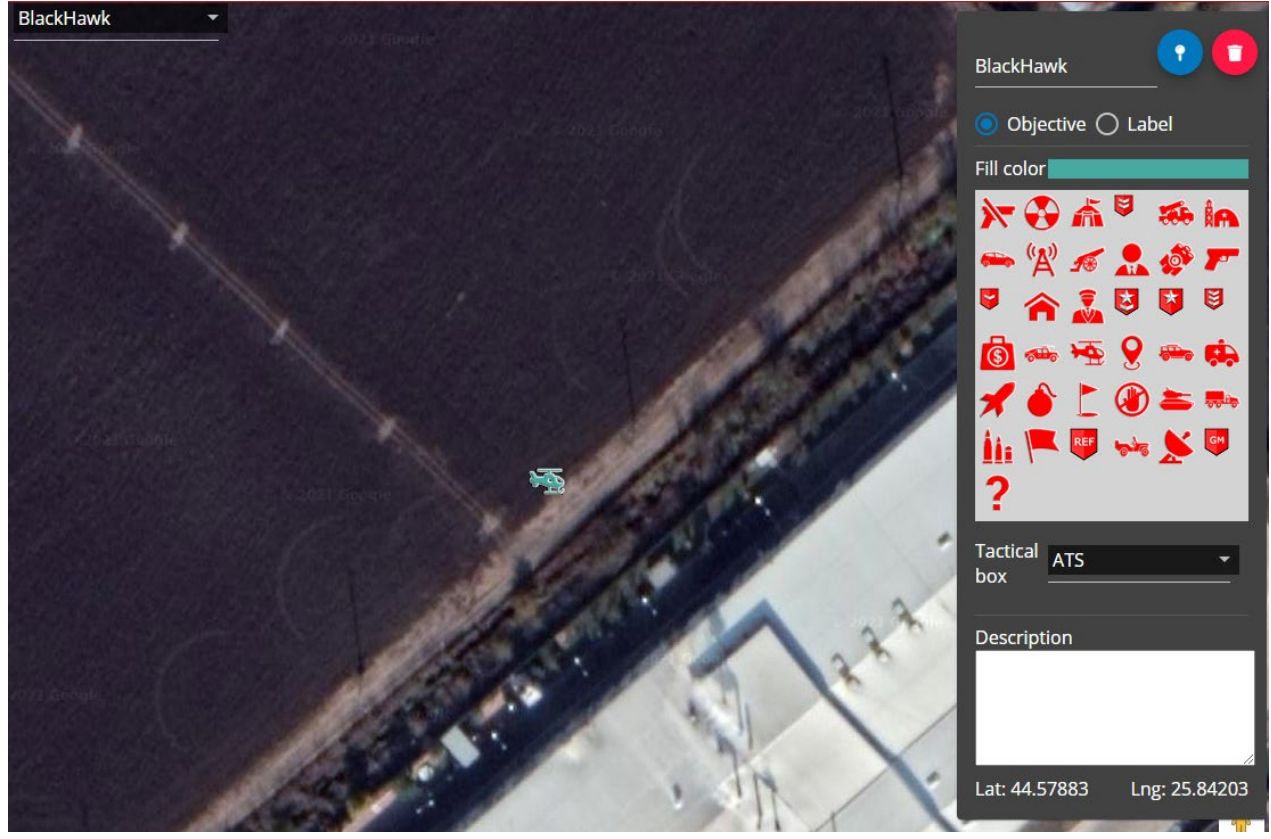

*Helicopter marker was associated with a ATS*

#### Configuration of the target

<span id="page-5-0"></span>ATS it's fully manageable directly from Ares Alpha application. Just scan the QR code from your box directly from Ares Alpha app.

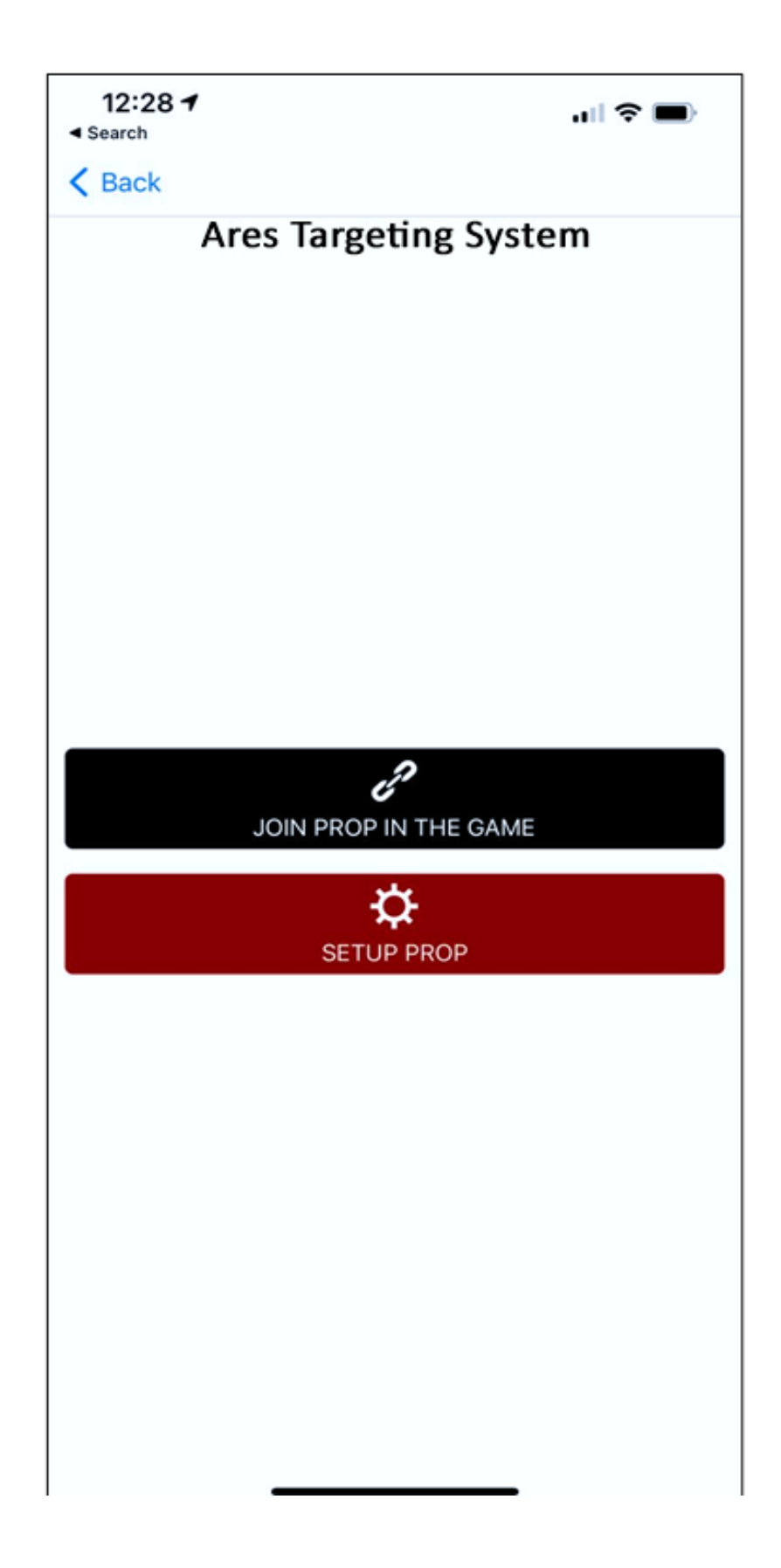

Press **SETUP PROP** and follow the screen steps:

- Use Admin tag to turn the box in admin mode. Wait a few seconds and ATS should start blinking in blue.
- Connect your phone to the Wi-Fi hotspot of the box. It should be ares-xxxx
- Go back to Ares Alpha app
- Press **CONNECT TO PROP**
- Setup the box, save settings, and reconnect your phone to your normal Wi-Fi network.

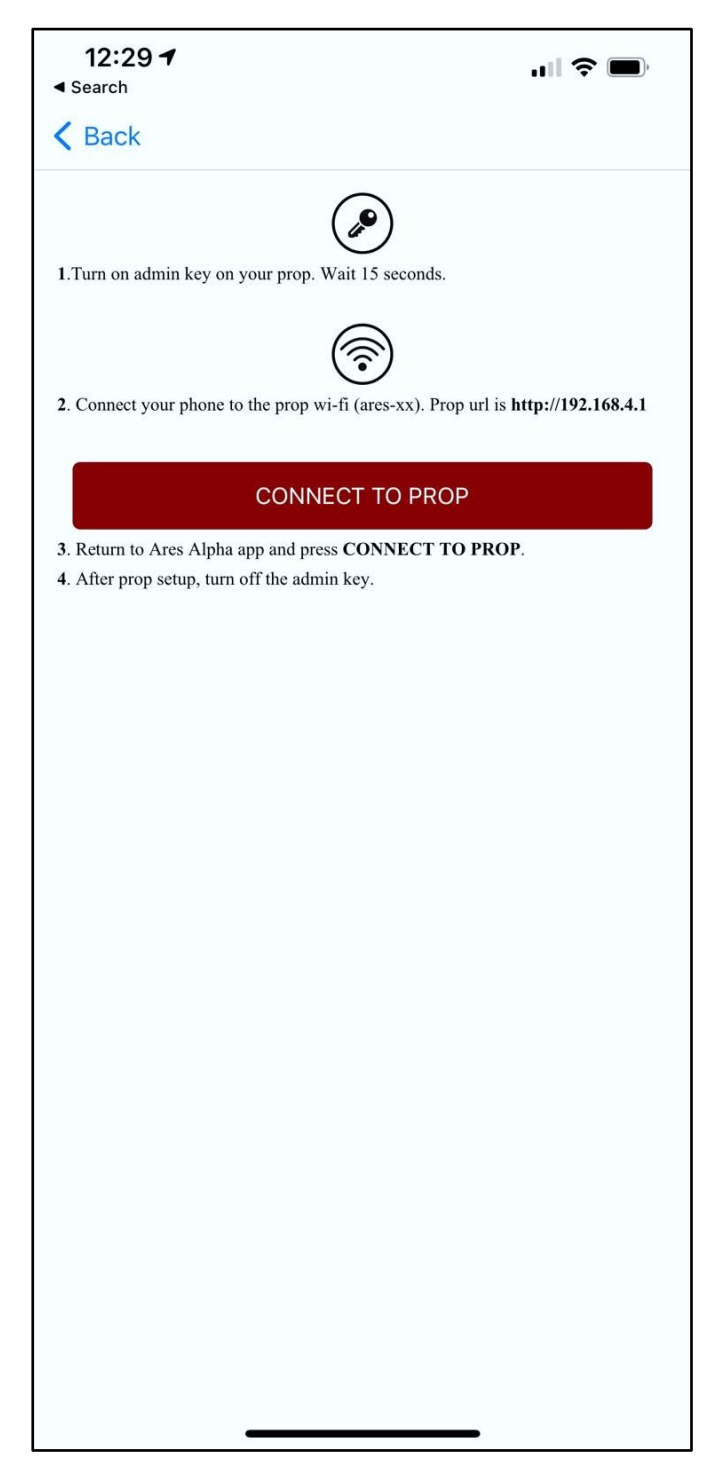

#### <span id="page-8-0"></span>Game settings

- 1. Set the target team owner (Red, Blue, Green, Yellow)
- 2. Set full shield level. Each BB hit will decrease the shield with one unit (but no more than 2 units/second). When the level is zero, the target it's destroyed and the points are lost for the owner team.
- 3. You can set the shield to be able to auto repair in time. The shield will recover to 100% in a certain period of time.
- 4. Set the points for destroying the target.
- 5. Advanced Settings should be changed when you are really know what to doing. ATS it's already calibrated from the factory. Most important parameter it's the Max Hits Per Second. It limits the number of BB's per second, so a fast ROF gun won't kill the target in a few seconds.

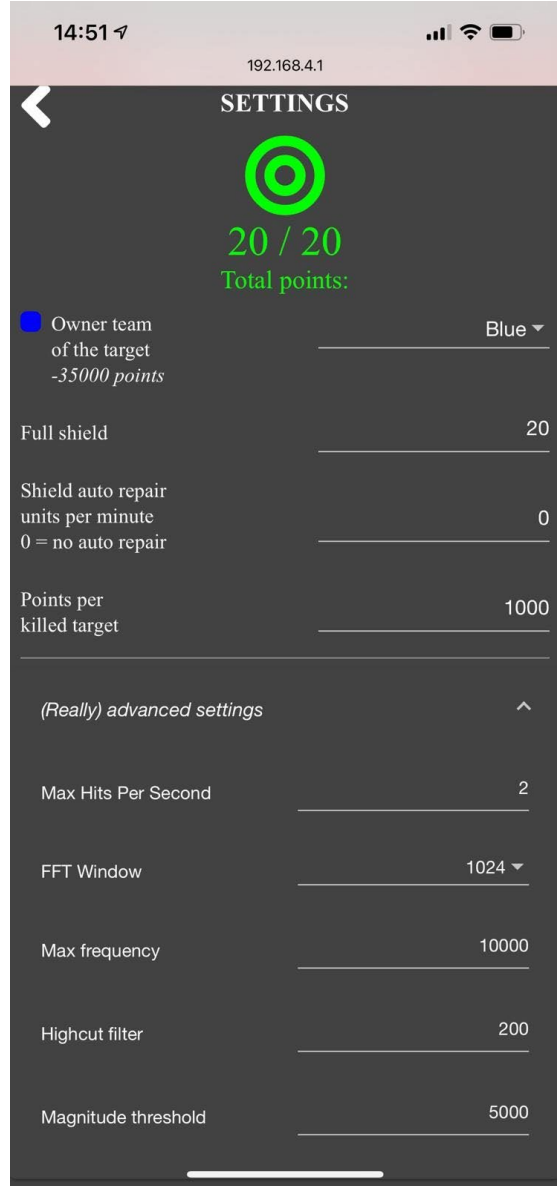

If the box it's connected to Internet by Wi-Fi or 4G, all players who are using Ares Alpha app, will be able to track the target on the field in real-time, and check the shield level. Also the points lost by the teams, will be show directly on Ares Alpha app.

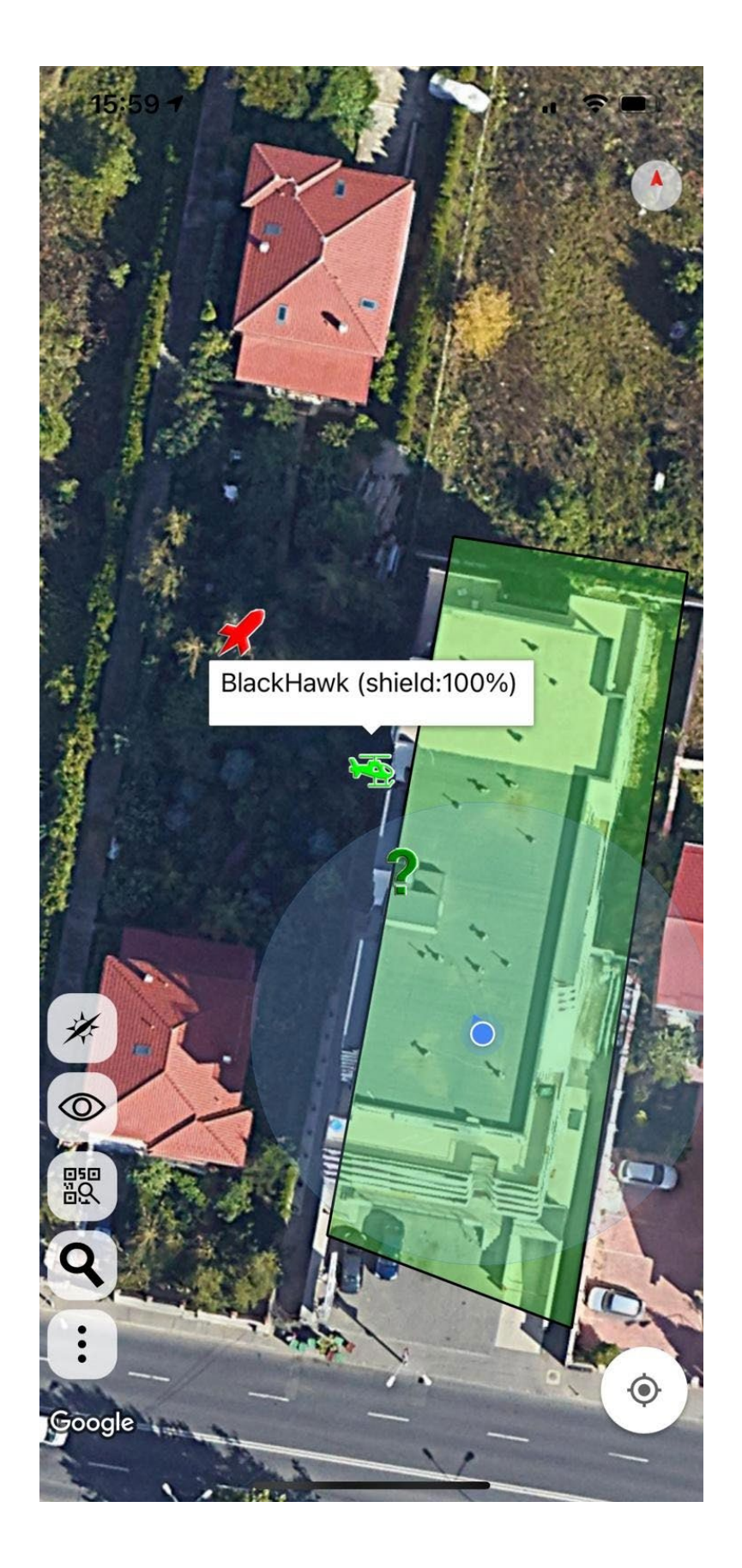

<span id="page-10-0"></span>Connection

In order to integrate ATS with Ares Alpha application, you need a connection to Internet. There are two ways achieve this, by Wi-Fi or by integrated 4G modem (only in 4G versions). Also, it's important to set-up the server update timer: recommended value it's 120 seconds.

> • Wi-Fi mode: If it's available, you can connect on the battlefield to a dedicated Wi-Fi network. Also it's possible to use a mobile hotspot; a lot of mobile providers sell this kind of devices. Set SSID name and password.

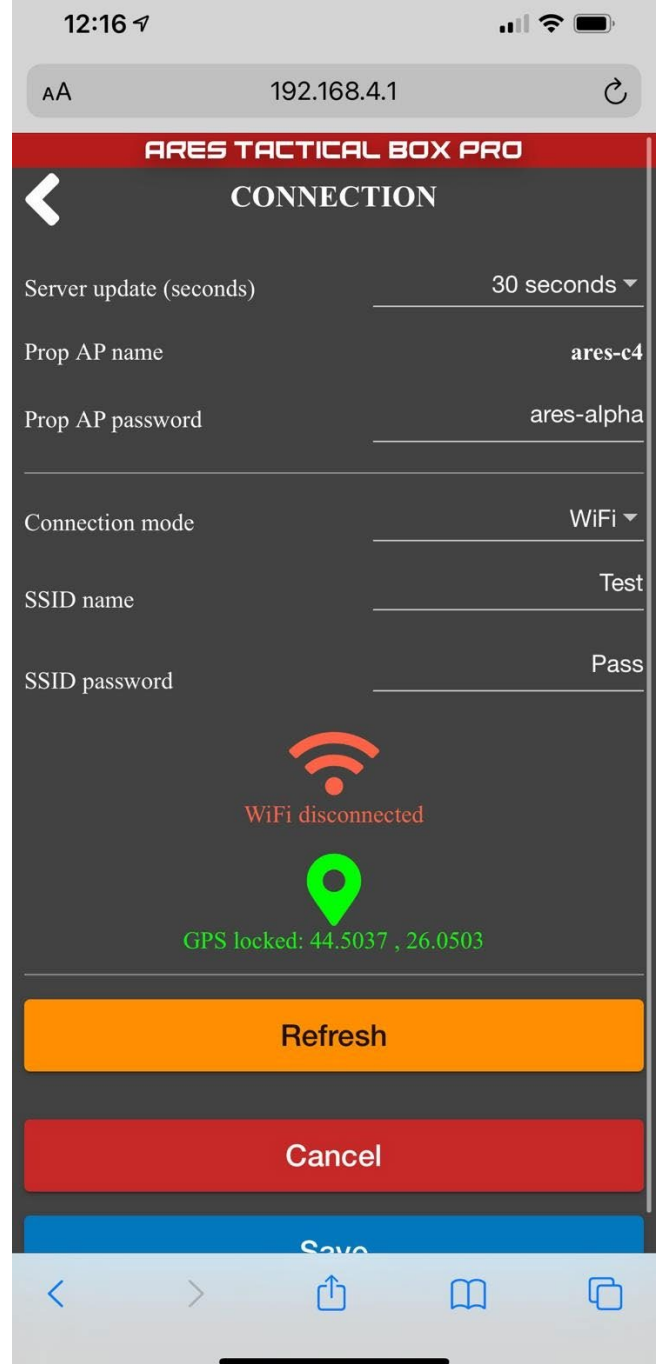

• 4G mode: ATS has an integrated 4G modem. You need to insert a nano SIM card with a data plan in the box, and setup the APN, user and password.

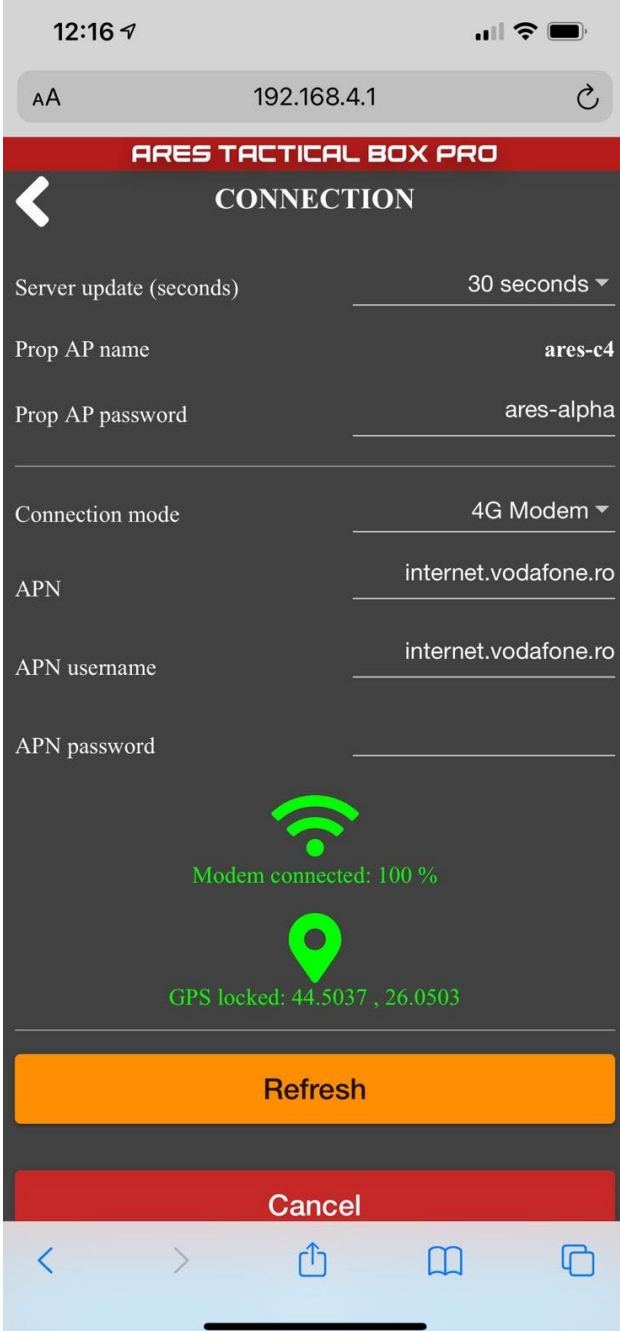

• ATS hotspot: Each ATS has AP (access point) Wi-Fi hotspot, for management purposes. Default password it's **ares-alpha**, but don't forget to change it!

#### <span id="page-13-0"></span>Info menu

Info menu will show you the serial number, firmware version, and battery level. More important, you can update your device! We are keep improving the functionality all the time, create new game modes, or fix bugs, so keep your box up to date.

#### WARNING: Be sure to update the firmware only when the box it's fully charged !

#### **Update steps:**

1. Download firmware file from<https://www.ares-alpha.com/props-browser> to local disk (first button):

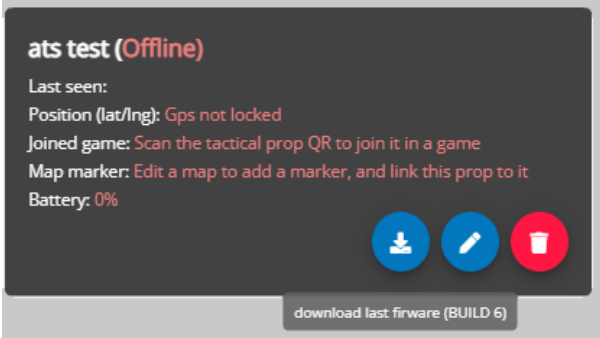

- 2. Set ATB/ATS in admin mode
- 3. Connect by wireless your laptop to the device (network name ares-xxxx)
- 4. Use Chrome to open the admin page: http://192.168.4.1
- 5. Go to Info menu
- 6. Press "Upload firmware" button and select firmware zip file file (download it at step 1)
- 7. Wait a couple of minutes to make the upgrade
- 8. Device will beep and restart automatically when the upgrade it's finished

#### Fast reset

<span id="page-13-1"></span>ATS has an integrated RFID reader. On the field, you can reset the target with an Reset Target tag, to level up the shield to 100%. This way it's easy to reset the target after was destroyed.

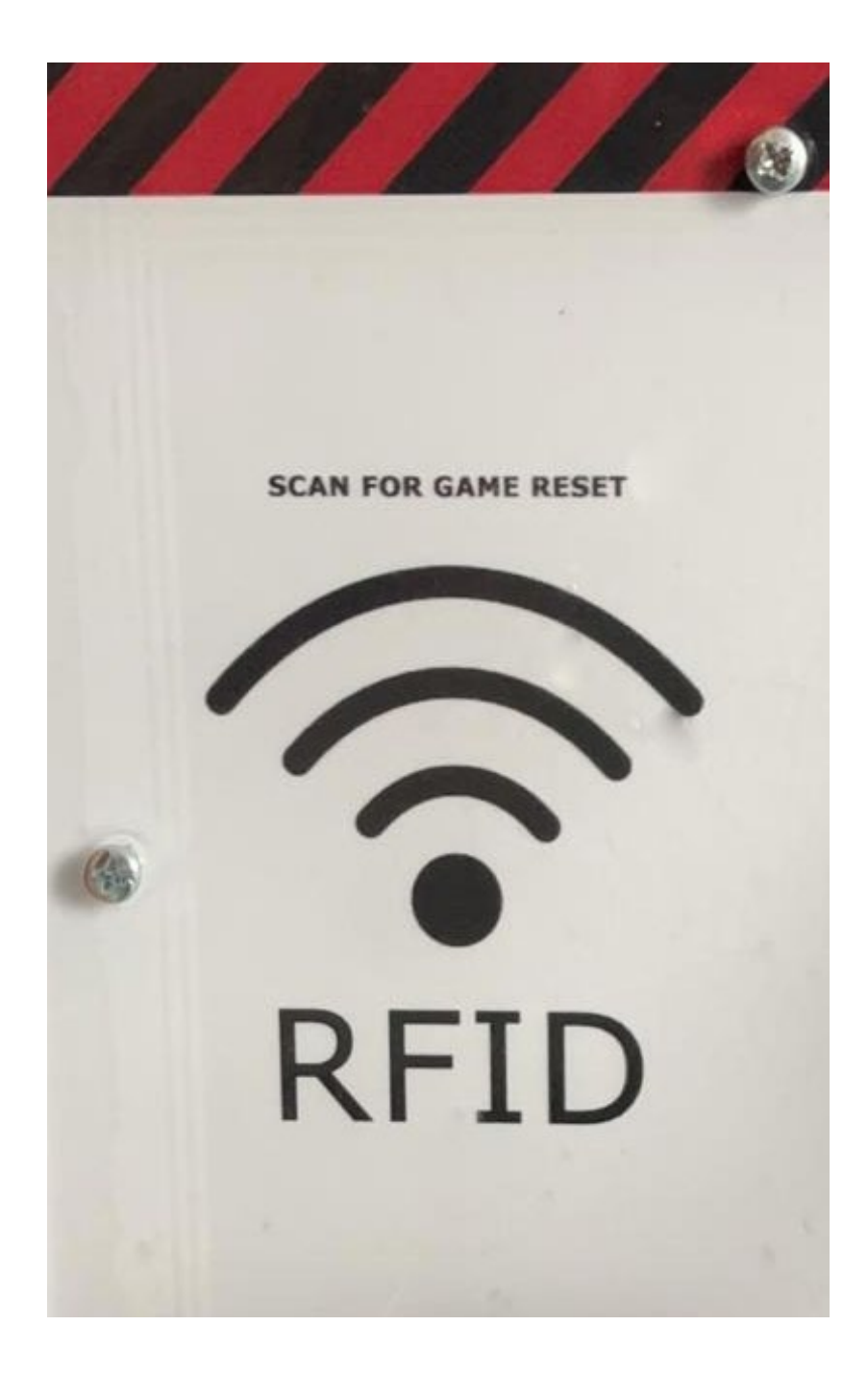

# <span id="page-15-0"></span>Field Tests

On the field, you should check if ATS is connected to the Internet, and if the GPS has a signal lock:

- Enable Admin mode using the Admin RFID tag
- ATS will start blinking in Blue with two LEDs on each face.
- After the the connection is made to Ares Alpha servers , another two blue LEDs will start blinking.
- Finally, after the GPS it's locked, the center blue led will start blinking.